## **Submit an Interim or Final Report for a Grant – Quick Reference Guide**

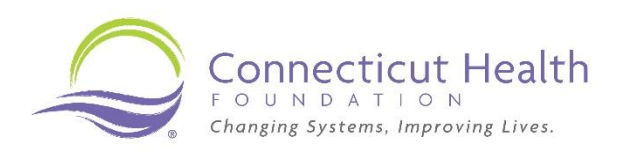

This guide walks grantees through the steps of submitting a grant reports through the Connecticut Health Foundation's grantee portal.

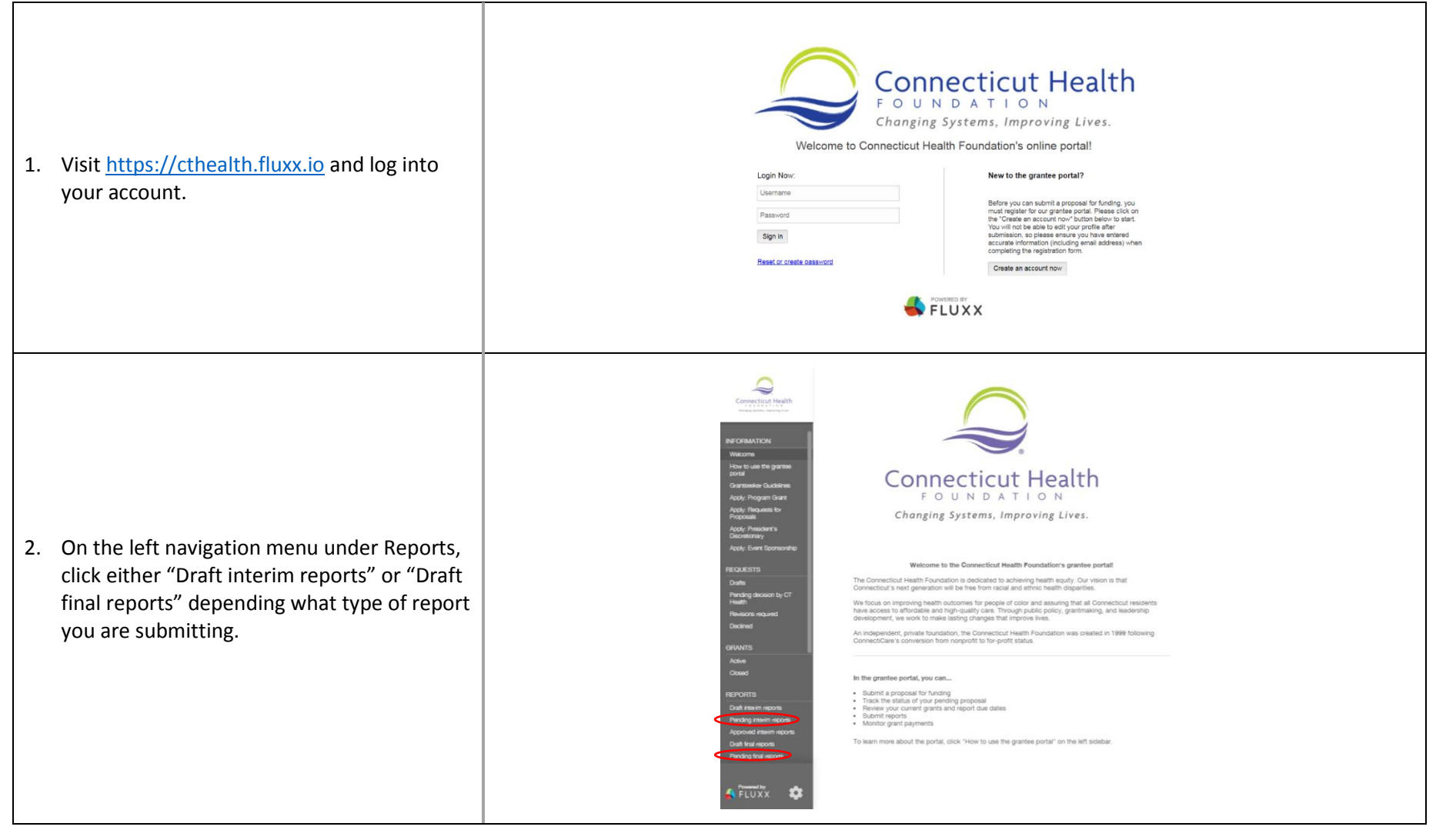

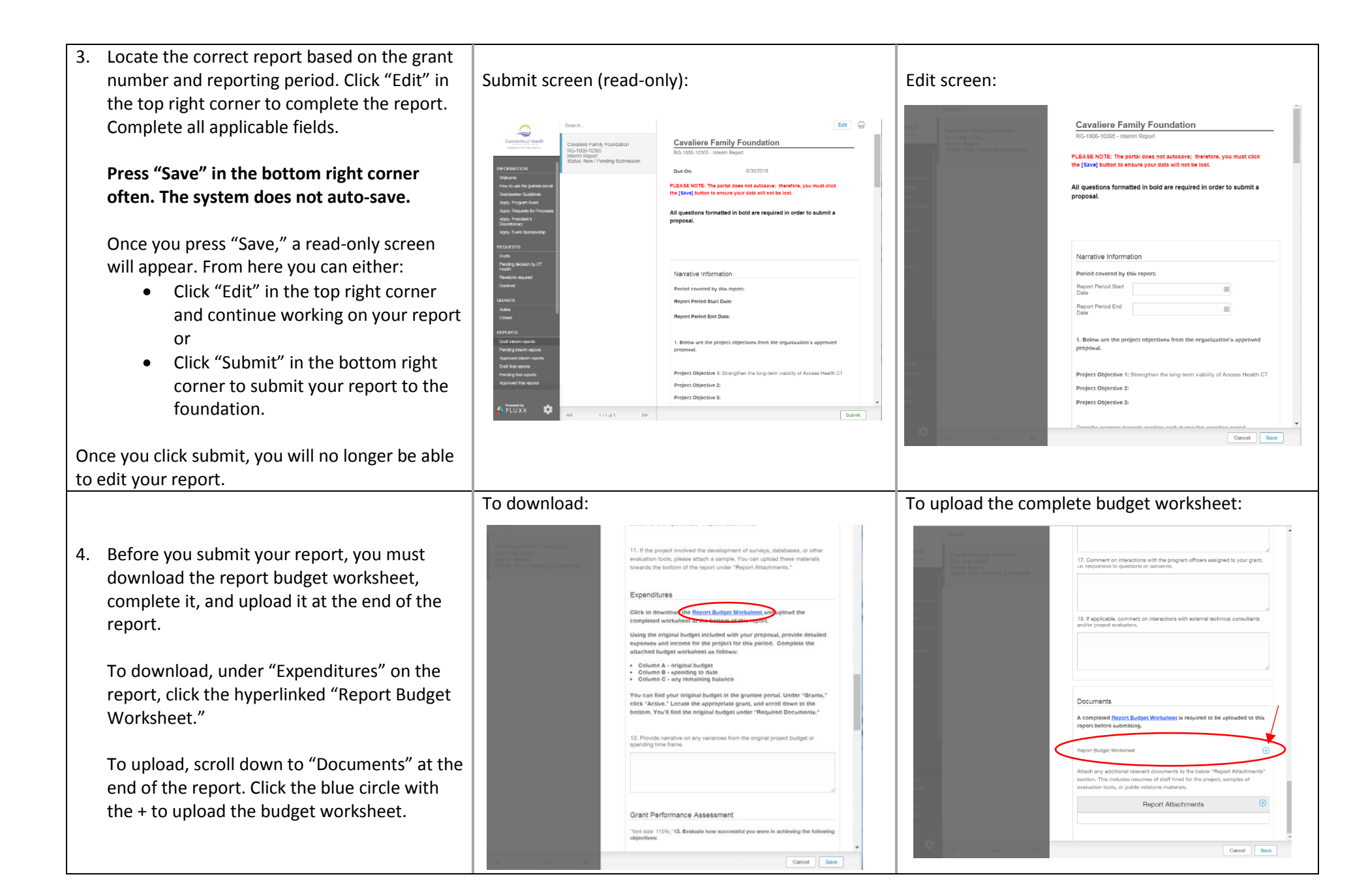

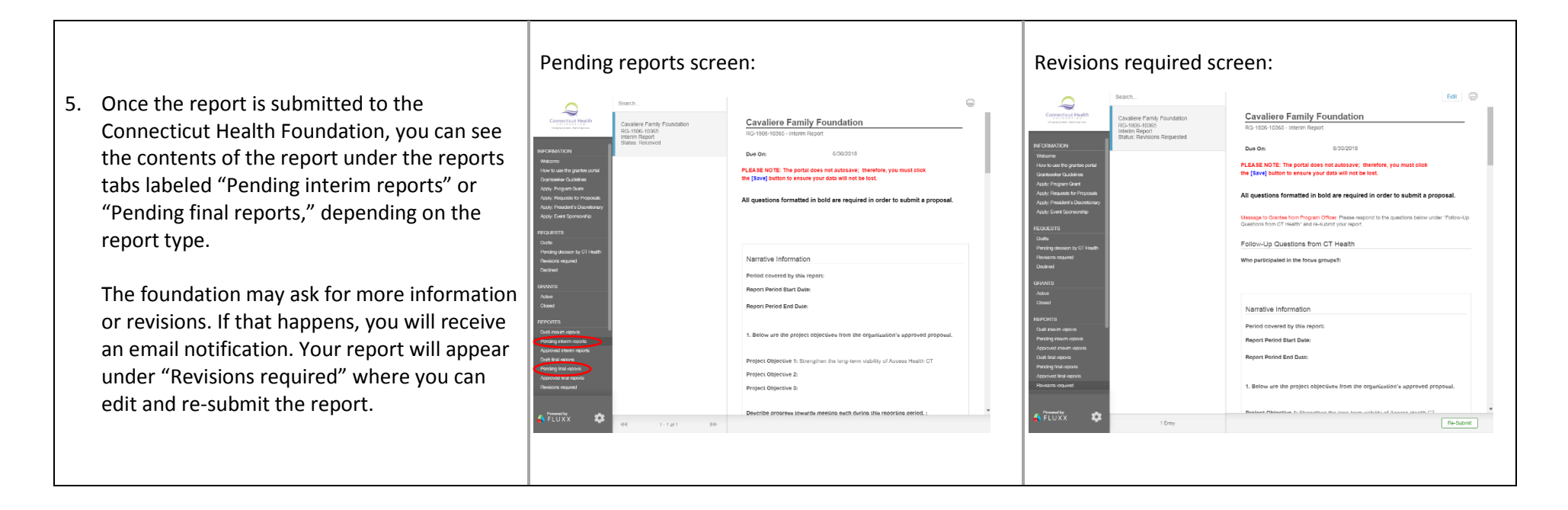

When the program officer approves your report, you will be able to see a read-only version under either "Approved interim reports" or "Approved final reports" depending on the type of report.

If you have any questions at any point in this process, contact  $grants@cthealth.org$ .